## **Table of Contents**

| Scheduling jobs through events        | 3 |
|---------------------------------------|---|
| Set-up                                | 3 |
| Using interfaces as a second argument |   |

## Scheduling jobs through events

Starting from version 8.2.2 there will be the option available to trigger a job after a syslog event. There are a few settings you need to take into account, but after setting it up it should work automatically.

## Set-up

First of all we need to add the following triggers to etc/yce\_events.conf:

3/4

```
#
type=SingleWithSub
ptype=RegExp
pattern=syslog_received_for_(\S+)
sub=create_job
arg=$1
desc=$0
action=write - normal save OR save main node $1 matches.
#
```

The key is the sub=create\_job: this calls the create\_job function of the yce\_events deamon, and this schedules a job for the node. The node in question is put in the ( $\S+$ ) of the pattern, which gets pushed to the variable \$1. You can customize the pattern to the syslog message you need, as long as the hostname corresponds to (S+).

This triggers a job that contains a task with scenario "Syslog\_task". This task is automatically provided by netyce. You can edit this scenario as you see fit for your needs.

To trigger the job, you need a user. The name of this user is 'xch'. This user is automatically generated by netYCE, but you need to change the user group to a user group you see fit. This user group at least needs operator rights.

As soon as you have updated your yce\_events.netyce.conf and set the permissions for the xch user, this should work.

## Using interfaces as a second argument

If you want to send along a second argument, the way to do it is as follows:

# type=SingleWithSub ptype=RegExp pattern=syslog\_received\_for\_(\S+)\_(\S+) sub=create\_job arg=\$1 arg2=\$2 desc=\$0 action=write - normal save OR save main node \$1 matches. #

Arg1 contains the hostname, Arg2 contains the interface name. This will end up in the job as a parameter called "interface", which can then be used in your scenario as you please.

From: https://labs-wiki.netyce.com/ - **Technical documentation** 

Permanent link: https://labs-wiki.netyce.com/doku.php/guides:reference:system\_events:jobs

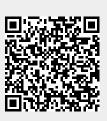

Last update: 2023/11/01 12:47